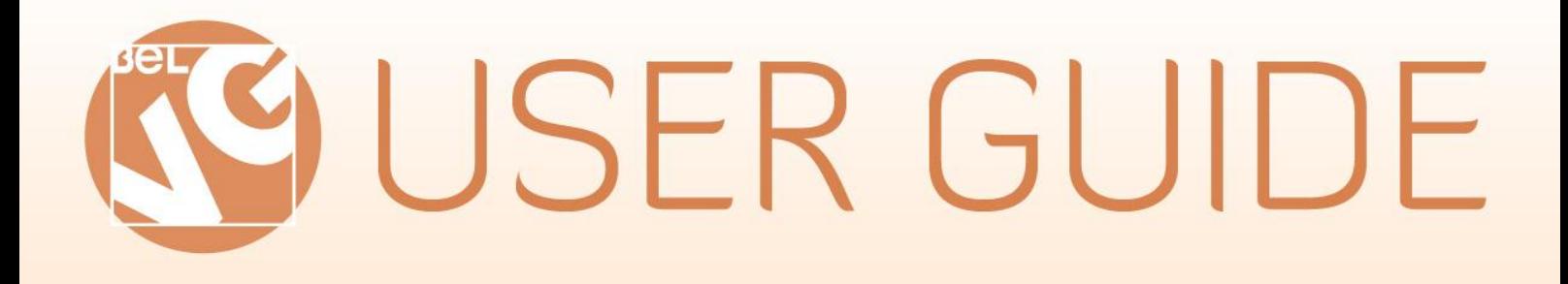

# **PRODUCT REVIEWS EXTENDED**

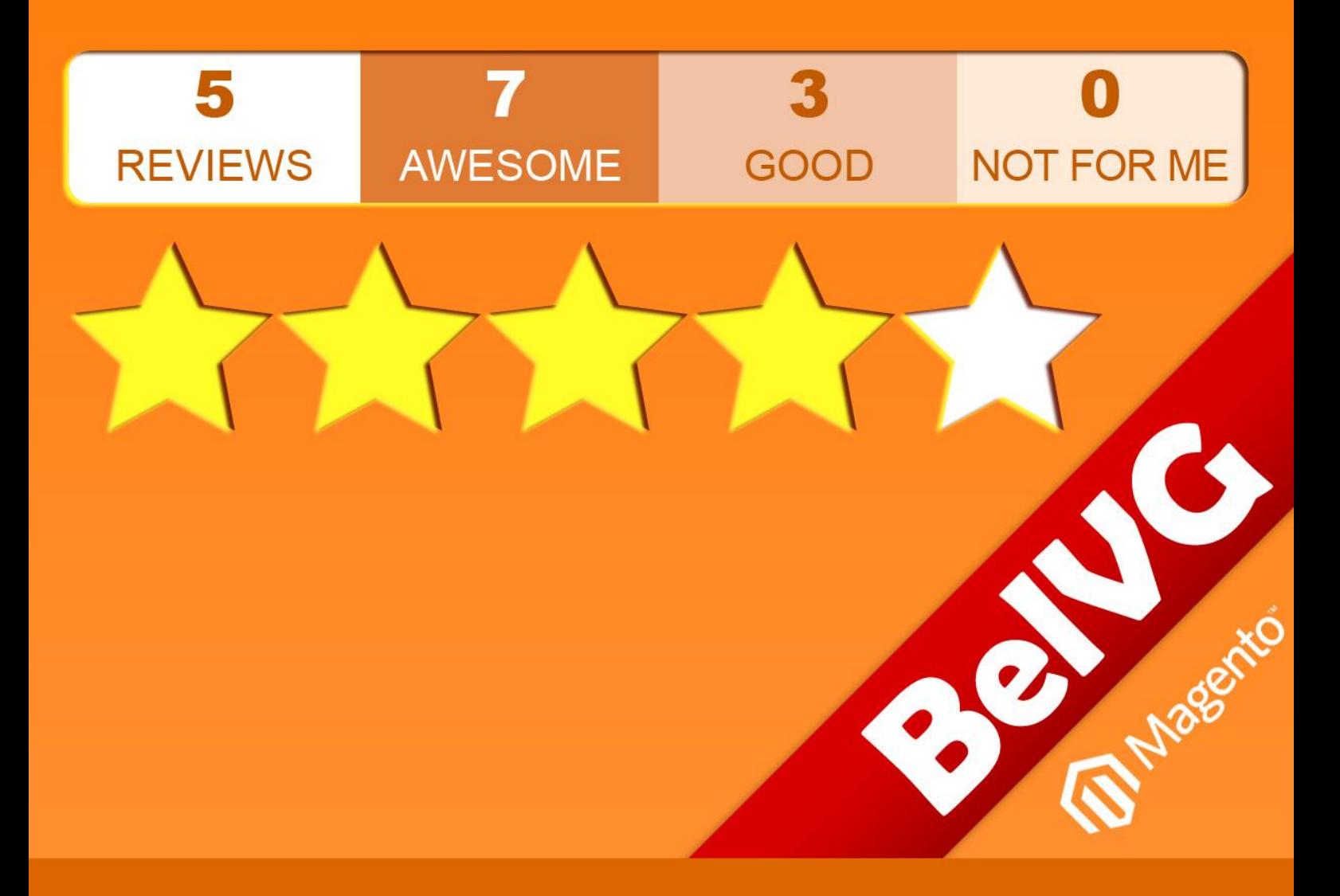

**OUR SUPPORT TEAM:** STORE@BELVG.COM, SKYPE: STORE.BELVG

# **Table of Contents**

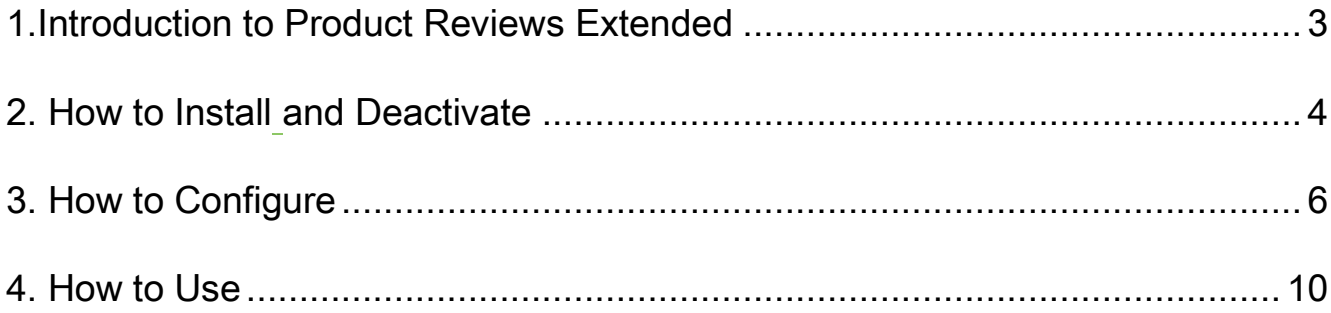

## **1. Introduction to Product Reviews Extended**

<span id="page-2-0"></span>Do advertising of your products with reviews and ratings, using Product Reviews Extended module. Review feature becomes a quick tool of getting users' opinions about your products and popularizing them at the same time. Item definitions like "Awesome", "Good", "Not for Me" are available for viewers' evaluation. When users think you have something awesome in your store, they'd better share it.

## Key features:

- $\cdot$  Reviewing all items in the store
- Review moderation
- Setting own rating system
- Automatic review division based on the amount of product stars

The extension will navigate your customers through a variety of items in order to help them finally make their choice.

The extension enables the option of reviewing and rating your products. The system will arrange results automatically and then display them with overall review numbers in customer experience unit.

All incoming reviews have to pass moderation. It was made to avoid spam, fraud and malicious remarks.

You can manage the rating system and create your own rating tags like "Service" or "Shipping speed".

## **2. How to Install**

#### <span id="page-3-0"></span>Step 1. Check Permissions.

Make sure the ''app'' and ''skin'' directories of your Magento and all directories inside them have full written permissions or set permissions on each directory equal to 777 or 0777.

Important! Change all permissions back after installation.

Read more about permissions [here.](http://www.magentocommerce.com/wiki/1_-_installation_and_configuration/magento_filesystem_permissions)

Step 2: Use FTP client to upload all folders from the zip package to your Magento site root folder. Be sure that you upload them to the correct directories.

Attention! If your template is not default, be sure to change the folders of the installed module from /app/design/frontend/default/default to /app/design/frontend/default/YOUR\_THEME and /skin/frontend/default/default to /skin/frontend/default/YOUR\_THEME.

Step 3: Login to your Magento administration panel

Step 4: Refresh cache (go to System > Cache Management and select Refresh) and disable compilation (go to System > Tools > Compilation and select Disable)

Recommended: Navigate to System > Configuration, if you can see Advanced Review tab, the extension is installed right.

Step 5: Relogin to admin panel (log out and back into Magento Admin Panel).

Step 6: Go to System > Configuration > Advanced review and choose the right settings of extension.

Recommended: You may go to the frontend and try to check out. This will help you to be sure that Product Review Extended is working.

Step 7: Go to System > Tools > Compilation and select Enable.

That**'**s all! Enjoy the Product Reviews Extended performance.

#### Disclaimer!

It is highly recommended to backup your server files and database before installing this module. No responsibility can be taken for any adverse effects installation or advice may cause. Recommended you install on a test server initially to carry out your own testing.

## **How to Deactivate**

### <span id="page-4-0"></span>Step 1. Disable Extension.

Log into MagentoAdmin Panel and go to System → Configuration → Advanced review →

## **Settings**

Select "Disable" to deactivate the extension. Click "Save Config" button.

The extension is now deactivated.

#### Step 2.Clear cache.

Go to System → Cache Management.

Clear the store cache.

# **3. How to Configure**

<span id="page-5-0"></span>Now we want to tell you how to configure the extension in the admin panel.

First, log in to the admin panel. After that, navigate to System > Configuration.

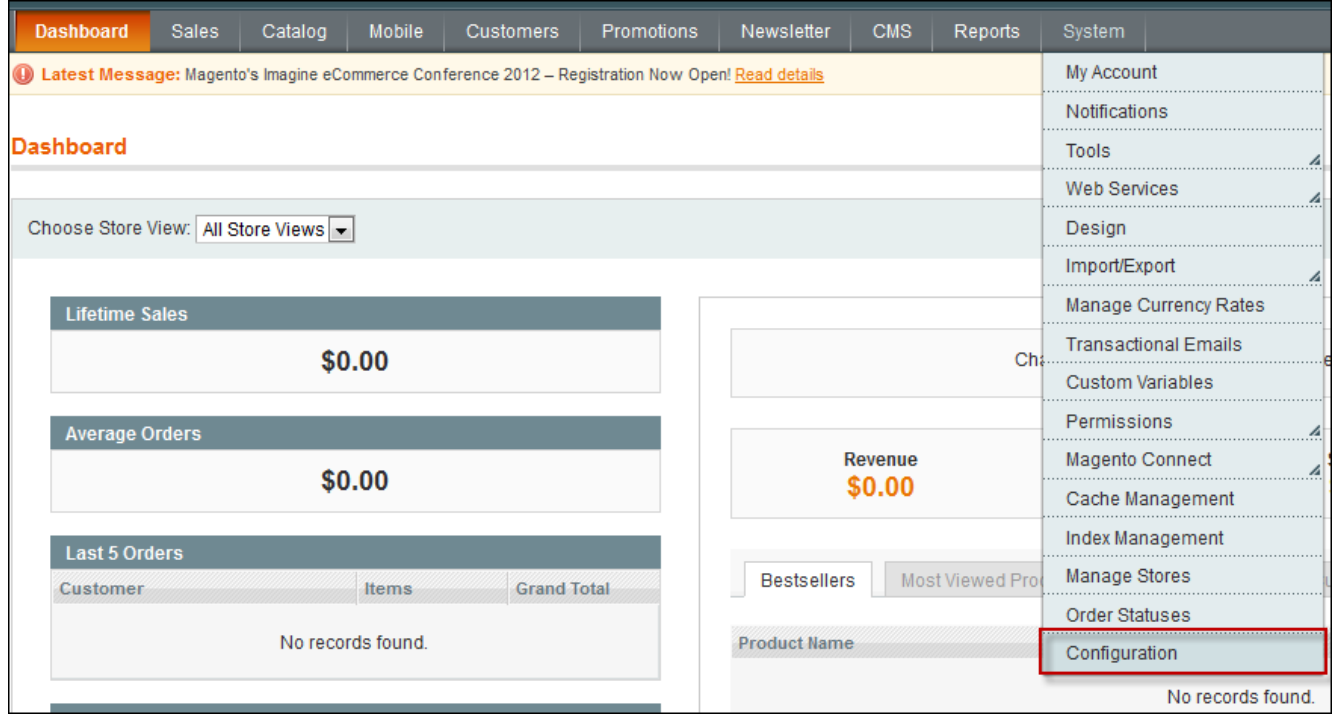

You will see a menu **Advanced Review.**

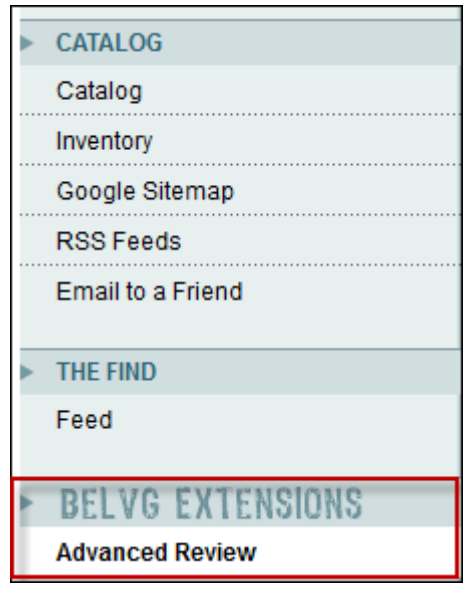

email: store@belvg.com US phone number: +1-424-253-0801

You'll see settings for Product Review extension.

You should choose Enable if you want the extension to be available for customers.

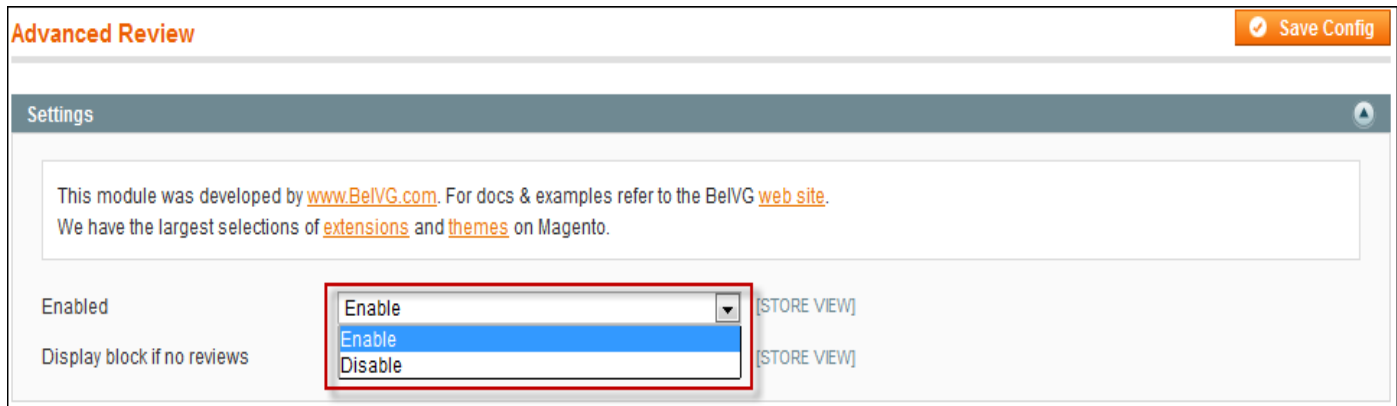

You can also choose to display or not the block if there are no reviews.

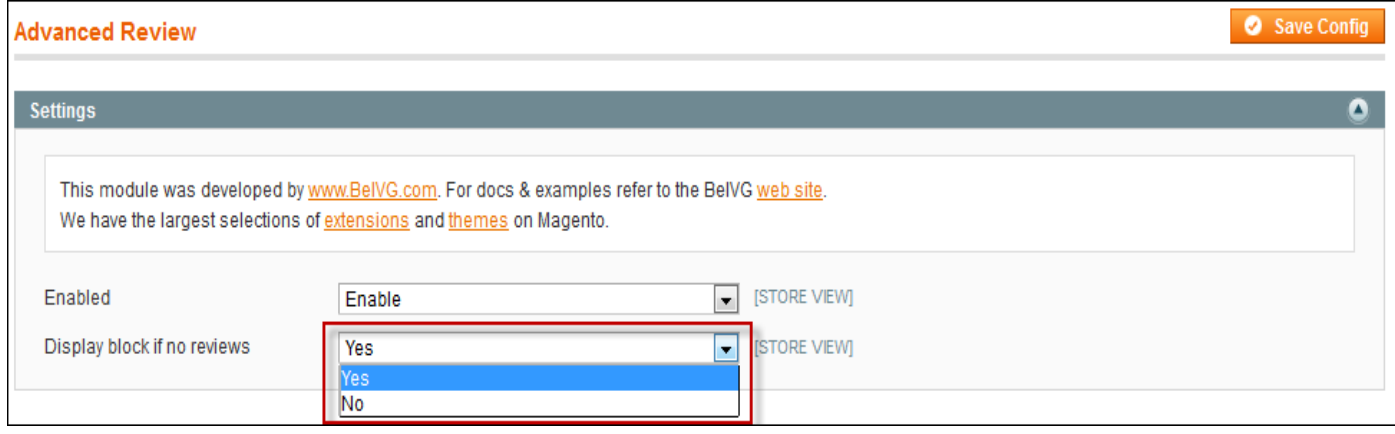

After selecting the necessary settings, please don't forget to save the changes.

After installation Product Reviews there will be a new Reviews and Ratings tab in the Catalog menu in admin panel.

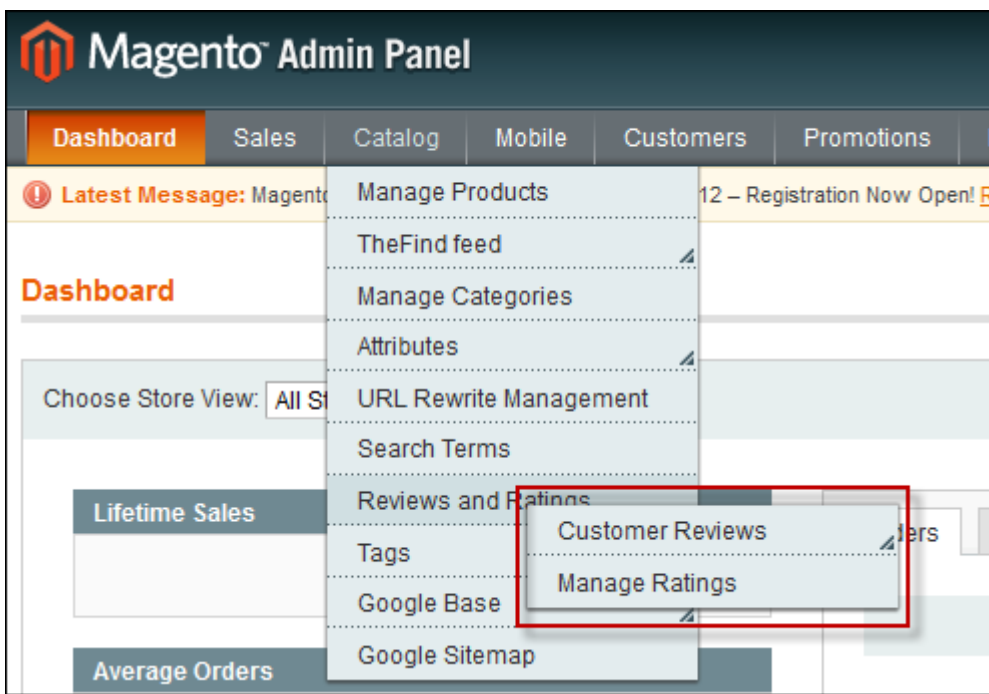

In this tab you can moderate customer's reviews.

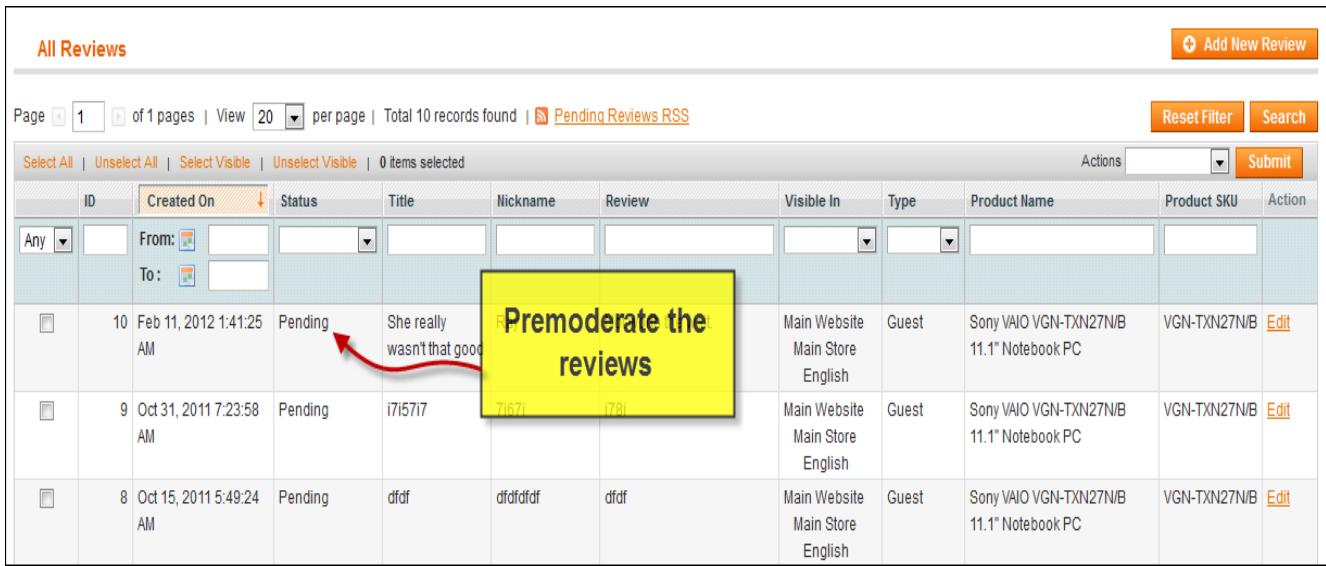

And in the tab Manage Ratings you may set your own rating system.

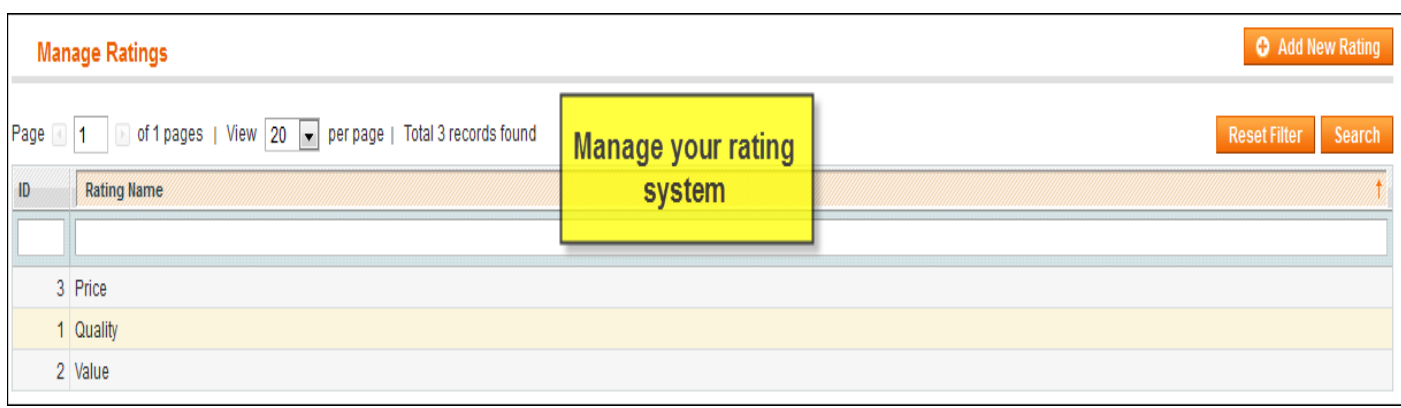

# **4. How to Use**

<span id="page-9-0"></span>It's time to show how Product Reviews extension will be displayed at frontend.

The customer sees the overall number of reviews and how the product is rated overall.

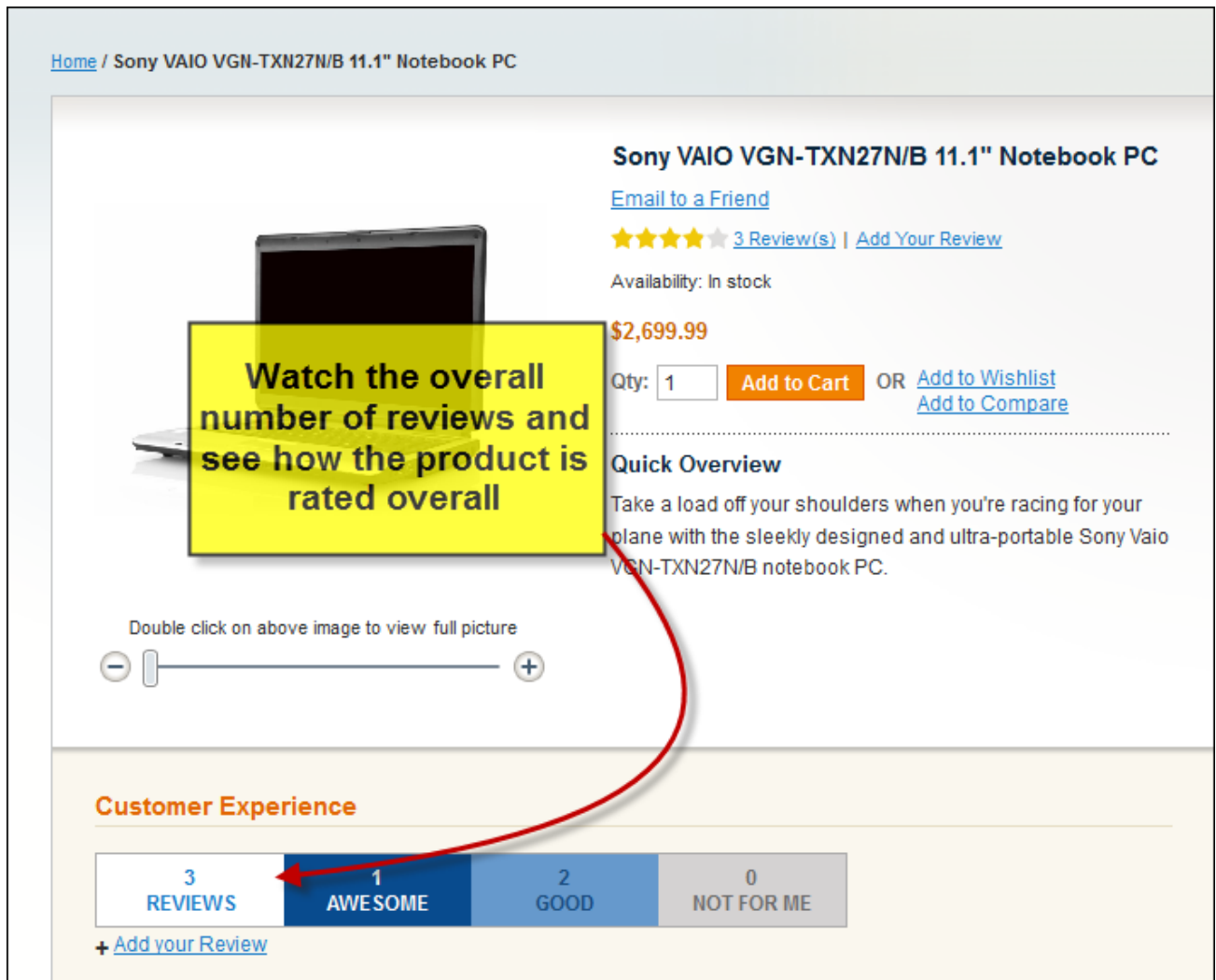

The customer may review the product and rate it.

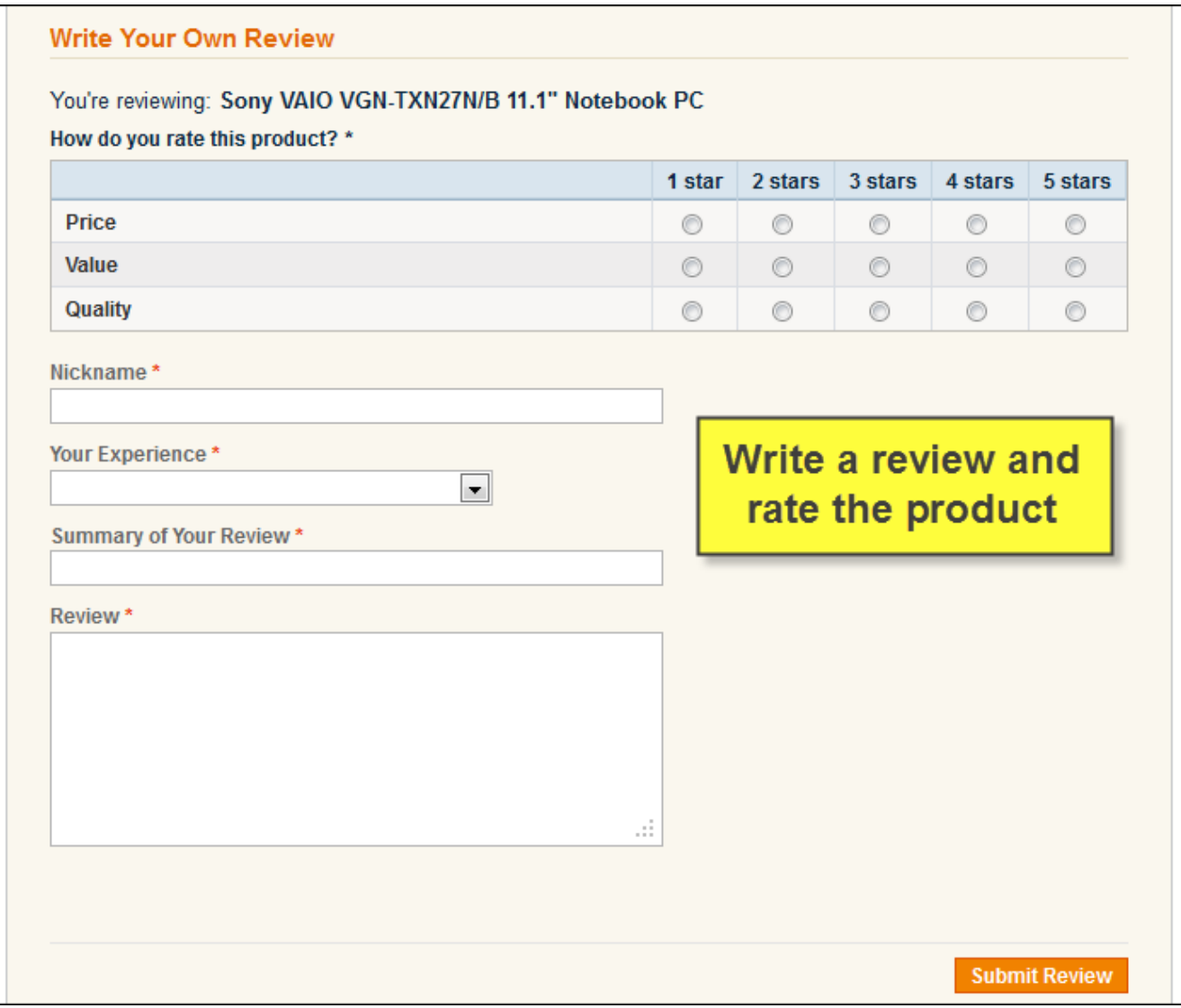

Do you have questions about extension configurations?

[Contact us](http://www.belvg.com/contact/) and we will help you in a moment.

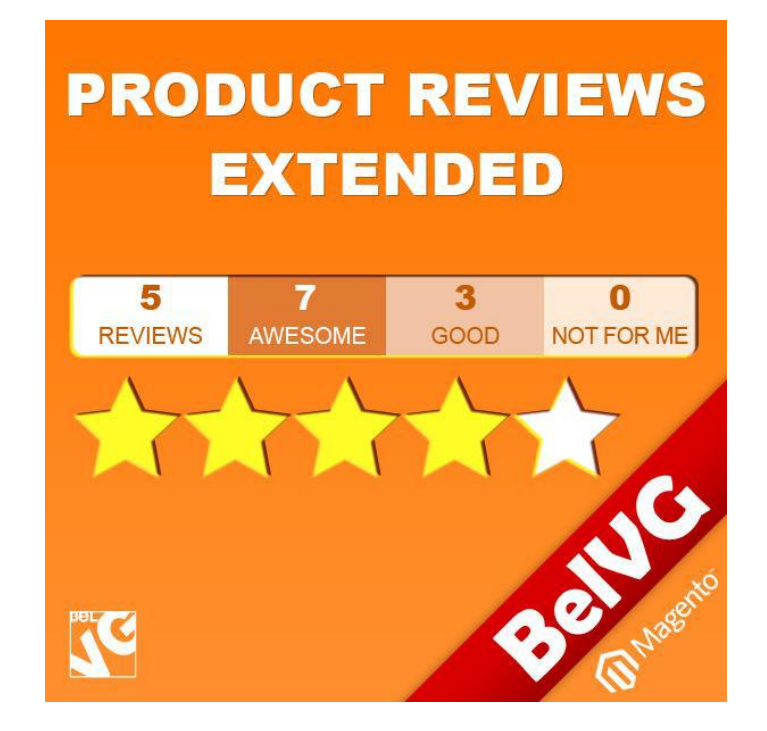

# Thanks for your interest in BelVGMagento extensions!

If you want to buy **Product Reviews Extended** extension, follow [This Link.](http://store.belvg.com/product-reviews-extended.html)

Please, visit our website and explore other BelVG extensions at [Our Store.](http://store.belvg.com/)

If you have any questions, contact us by e-mail: **store@belvg.com**

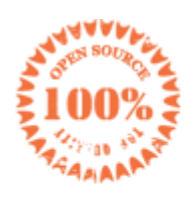

**Simple** installation and usage

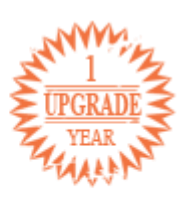

1 year of free upgrades

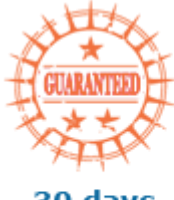

30 days money back

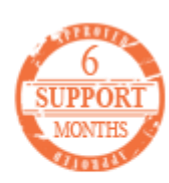

6 months of support

www.store.belvg.com